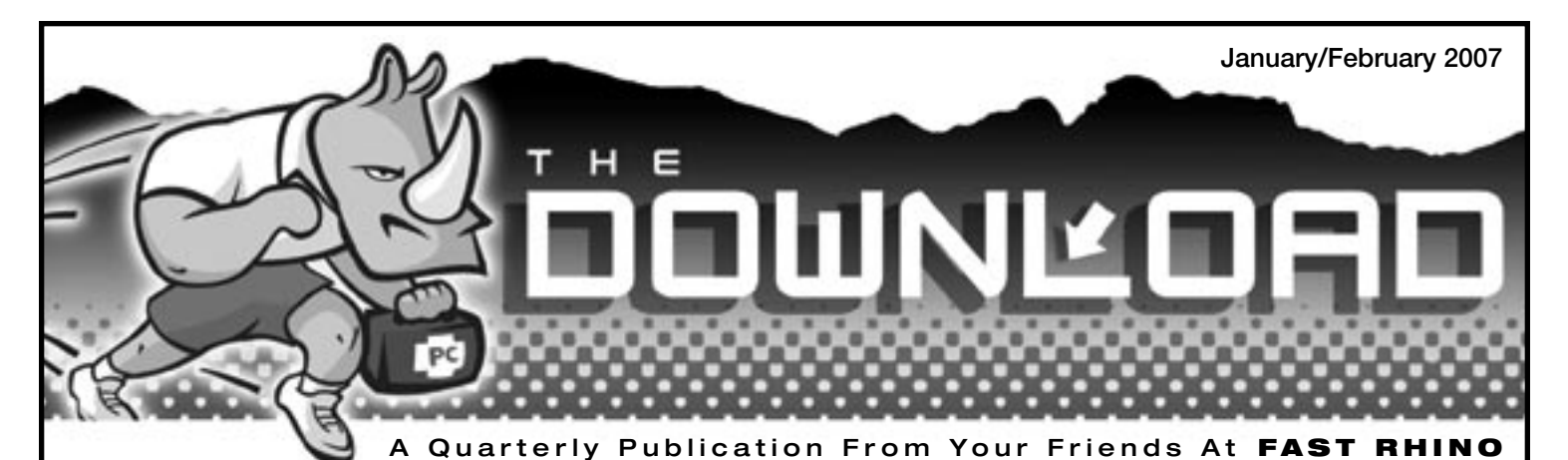

# Another New Year and A Good Time For A Check-up...

...for your computer, that is.

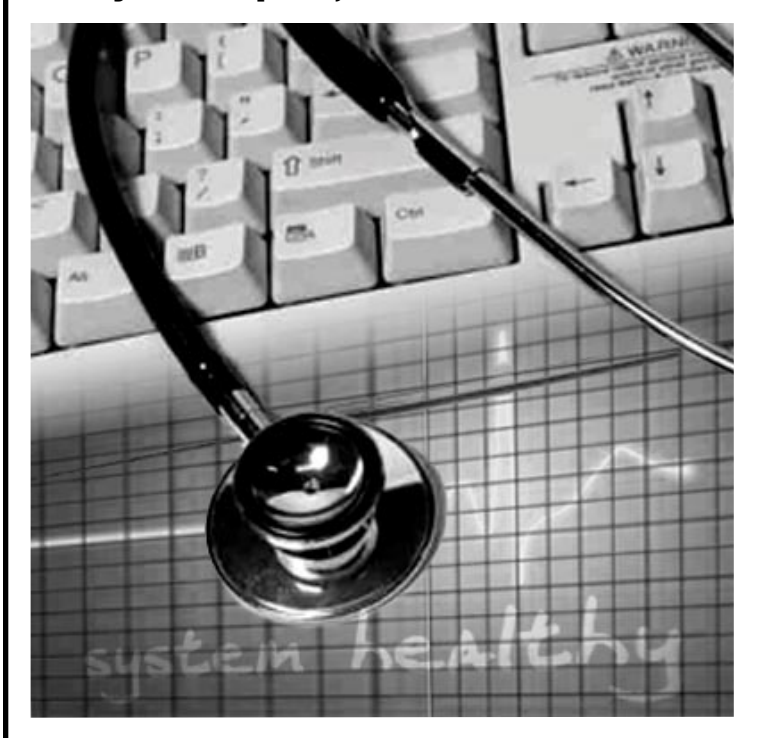

**T**he New Year…time to clean out your closets, change the oil in the car, change those long-overdue air conditioning filters, make yet another set of resolutions AND make time to get a check up on your computer to keep it healthy and running smoothly.

Your computer can be a dream, but if it is not taken care of, it can just as easily be a nightmare. We all know how dusty Tucson can be and for those who have indoor pets, the potential for dust, lint and hair working its way into your computer is increased. By keeping your computer cool and clean your processor will run more efficiently and will avoid overheating. If your computer gets clogged up, things could heat up fast.

Do you find that from time to time you have to go through your paper files, discarding old documents and reorganizing the rest so you can easily find them again? The same thing applies to your computer. Due to everyday usage, your computer files get spread throughout your hard drive creating a greater workload for your processor. Freeing your hard drive of these unnecessary files and reorganizing scattered files will allow your system and installed applications to run efficiently again.

Do you replace parts in your car because they have simply worn out from usage? The same can be true of your computer. Memory, hard drives, CD-ROMS, DVD players, power supplies and monitors are all subject to wear and tear over time and will eventually have to be replaced separately or altogether in a whole new updated computer system. It is a good idea to test these components and replace them if necessary to prevent any disappointments and loss of your "stuff" down the line.

So what do you do? Have your computer checked out every six months to diagnose any potential problems and do a comprehensive bit of house cleaning. Preventative maintenance is the key to a good experience with your computer. The check-up cost is minimal…the results are priceless.

Are you ready for a checkup? Call Fast Rhino at **(520) 818- 9650** and schedule a time for a Bi-Annual Maintenance Check-Up to help you sail smoothly through 2007.

# What's Inside!!!

Have you ever tried to talk to a computer programmer or a computer store sales person and don't have a clue what they are talking about? You need a cheat sheet just to talk to these guys. We can help with the translation. Check out the **Rhino Thesaurus** for the rest of us.

### **VISTA Is On The Horizon**

Noel tells us what you should know about the latest operating system from Microsoft.

### **Is It Time For A New Computer?**

There are tell-tale signs that you might need to upgrade to a new computer. Here are some tips to consider.

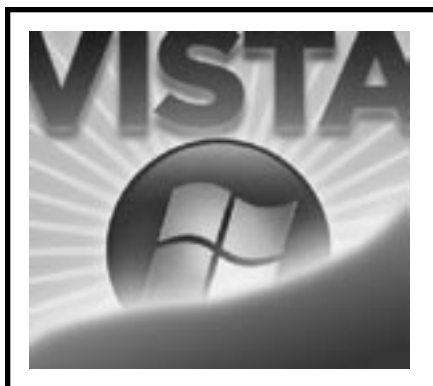

# There's Something BIG on the Horizon! *By Noel Aten*

**A**long with the New Year, there are always new "versions" or "releases" to make our lives easier. This year, it's a big one. "VISTA", Microsoft's new operating system which replaces "XP", was released to the general public on January 30.

Now, everyone has been wondering just how different this new operating system will be. Here are a couple of the new applications that I'm excited about!

■ VISTA Start Menu; instead of a seemingly endless menu of programs, VISTA has a built in tree-view-like menu system that is much easier to navigate. Also, there is now a search box included. Type in a word and VISTA will begin showing you all of the applications, documents, favorites and e-mails that match.

■ Windows Photo Gallery; now you will be able to perform basic editing functions such as red eye reduction, and photo cropping. Also, it will be easier to manage large numbers of digital photos with distinct tags and incremental search capability.

There are 5 versions being released, ranging from \$199.00 to \$399.00; Home Basic, Home Premium, Business, Enterprise, and Ultimate. We recommend people buy the actual package as opposed to upgrading in order to lessen the chance of problems down the road.

Along with VISTA, there are some other new versions. Internet Explorer 7 has a sleek new look, as well as added security features such as anti-phishing filters. One of my favorite additions is the ability to have multiple home pages. Just click on a tab at the top and you're there! Microsoft Office 2007 was released on Jan. 30 to coincide with VISTA. The main thing most people will notice is the new Ribbon

## **The Download** is published quarterly by **Fast Rhino, LLC**

14853 Gwynns Run Dr. Tucson, AZ 85739 (520) 818-9650 info@fastrhino.com

If you would like to advertise in The Download, please contact (520) 818-9650 for current rates and detailed information.

The publisher provides this newsletter for educational and/or informational purposes and neither promotes nor endorses any of the products or services of its advertisers and assumes no responsibility or liability for its advertisers in this publication.

interface, which allows for quick and easy access to features such as fonts and page margins, all pre-set for standard formatting. Office Suite prices range from \$149.00 for Home and Student Edition all the way up to \$679.00 for the new Ultimate Edition.

Look forward to the next edition of The Download for additional information on VISTA and other latest and greatest must-haves for your computer. Until then, Happy Surfing!

# Famous...or Infamous Quotes

**I**t's funny to look back at the evolution of computers and read actual, and very serious, statements (at the time) about the future of computers. It makes you wonder how the statements being made today will be viewed in 10 to 15 years...or even next year.

### *"Computers in the future may weigh no more than 1.5 tons."*

Popular Mechanics, forecasting the relentless march of science, 1949

### *"There is no reason anyone would want a computer in their home."*

Ken Olson, president, chairman, AND founder of Digital Equipment Corp., 1977

### *"640K ought to be enough for anybody."*

Bill Gates, 1981

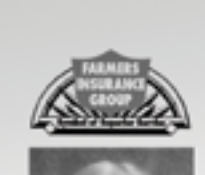

Norm Hubbard, LUTCF Agent Trinity Insurance Agency

FARMERS

#### 15318 N. Oracle Rd. #A-160 Tucson, AZ 85739-9426 Bus: 520-232-9610 Toll Free: 877-201-8765 Fax: 520-232-9609 nhubbard@farmersagent.com

## **How Do You Find General Information About Your Computer? It's Easy!**

Left Click on the **START** button at the lower left-hand corner of your desktop.

Right Click on **MY COMPUTER**.

Left Click on **PROPERTIES** in the pop up window.

## **What will it show?**

It will show what operating system you are using, the version of the operating system, who it is registered to, the speed of your computer and how much RAM you have installed.

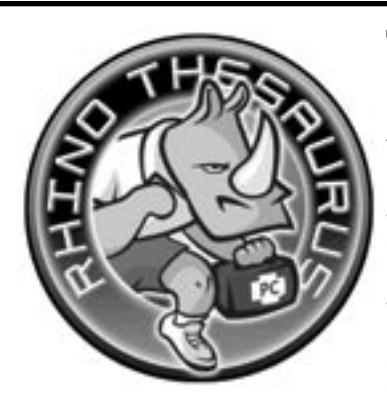

## The Rhino Thesaurus **A Guide for the Rest of Us**

**H**ave you ever tried talking<br>to someone who was to someone weaned on computers like a computer programmer or technician (or your kids) and not have a clue what they were talking about? It's a whole new world out there

and we're here to help us all communicate.

**Bitmap** - A bitmap is a method of depicting a graphic image on a computer screen, a printer, or a scanner. As its name suggests, a bitmap is a map of dots, similar to what you see when you look at a newspaper photo under a strong magnifying glass. Bitmaps come in many file formats (GIF, JPEG, TIFF, BMP, PICT, and PCX, to name a few) and can be read by paint programs and image editors such as Adobe Photoshop. If you increase the size of a bitmap image, it will look blocky.

**Convergence -** It was perhaps Nicholas Negroponte who first identified convergence. Founding the MIT Media Lab in the late 1970s, he foresaw the coming together of the worlds of IT, television and movies, and print and publishing. Decades later and convergence is all around us: in the boardroom, on the stock market, over the air and in your pocket. It's a term

used possibly too frequently and frivolously, and now has lost its prophetic meaning. Convergence can be stuck like a label on any product or service that a vendor chooses.

**Crimeware -** Crimeware can be defined as the programs and social engineering designed to fraudulently obtain financial gain from either the affected user or third parties. Most crimeware consists of malicious programs designed specifically to:

■ Gather confidential information: credit card numbers, passwords, etc.

Register the keystrokes made on a computer.

■ Take control of a computer and execute remote commands.

**Wardriving -** Named after wardialing (popularized in the Matthew Broderick movie WarGames), Wardriving is the act of searching for Wi-Fi wireless networks by a moving vehicle. It involves using a car or truck and a Wi-Fi-equipped computer, such as a laptop or a PDA, to detect the networks. Many wardrivers use GPS devices to measure the location of the network, find it and log it on a website. For better range, antennas are built or bought, and vary from omnidirectional to highly directional. It is similar to using a scanner for radio. By having a secure wireless router, you can avoid these bandwidth thieves. Call Fast Rhino if your wireless network is not yet secure.

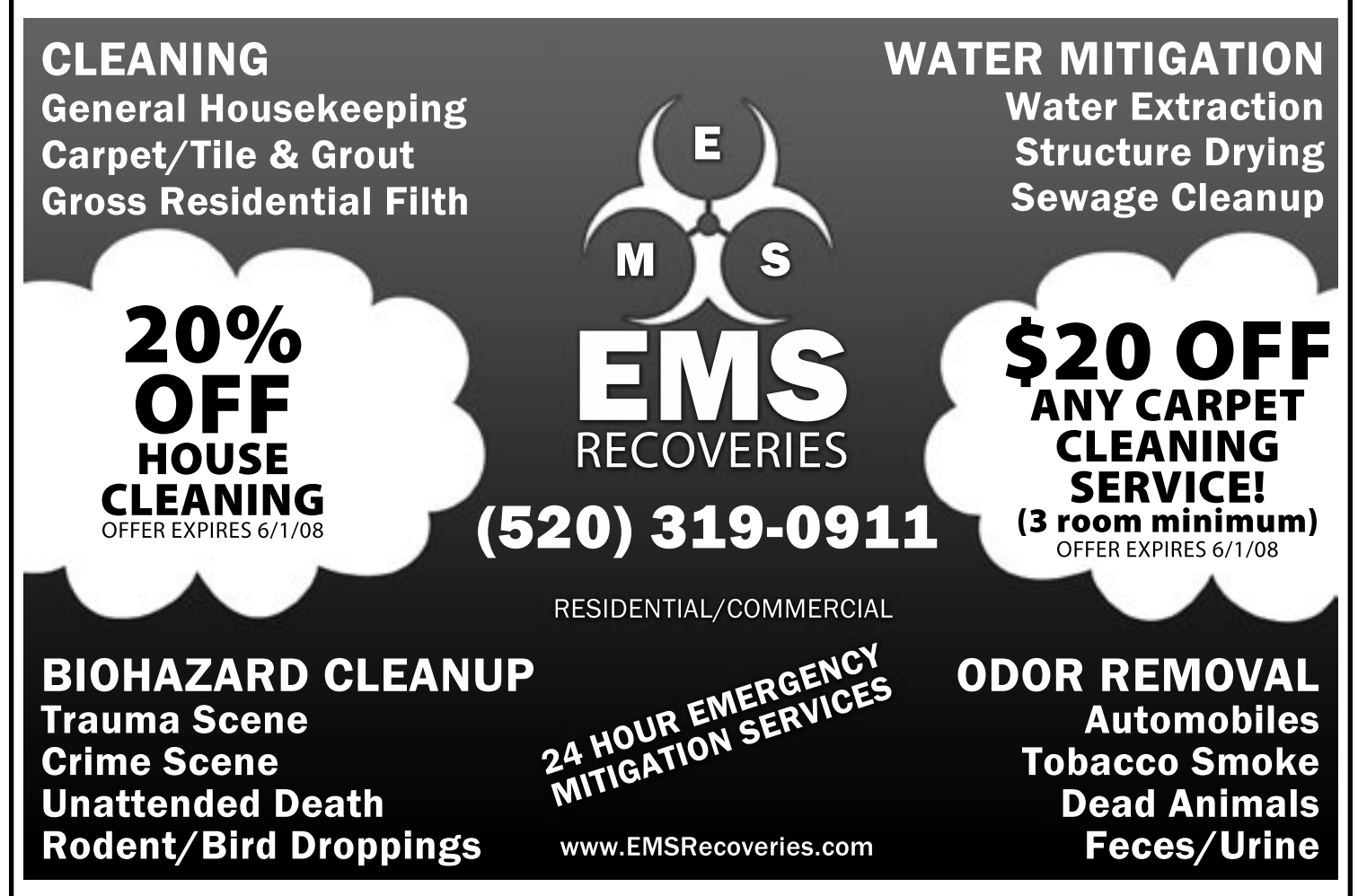

# How to Sell Your Home Yourself

**Tucson, AZ**. If you've tried to sell your home yourself, you know that the minute you put the "For Sale by Owner" sign up, the phone will start to ring off the hook. Unfortunately, most calls aren't from prospective buyers, but rather from every real estate agent in town who will start to hound you for your listing. Like other "For Sale by Owners", you'll be subjected to a hundred sales pitches from agents who will tell you how great they are and how you can't possibly sell your home by yourself. After all, without the proper information, selling your home isn't easy.

But don't give up until you read a new report entitled "Sell Your Own Home" which has been prepared especially for home sellers like you. You'll find that selling your home by yourself is entirely possible once you understand the process. Inside this report, you'll find 10 inside tips to selling your home by yourself, which will help you sell for the best price in the shortest amount of time. You'll find out what real estate agents don't want you to know.

To hear a brief recorded message about how to order your **FREE** copy of this report, call **1-800-831-5848** and enter **ID #1017**. You can call anytime, 24 hours a day, 7 days a week. Call now to get your **FREE** report.

> *This report courtesy of Vito T, Realty Executives Southern Arizona. Not intended to solicit properties currently listed for sale.*

> > D V E R T I S E M E N

# Look Here

## **Your ad could be in this space.**

**N**ot only is this a reasonable place to advertise your product or service but it goes directly to the people you want to reach in Oro Valley, the Foothills, Catalina, Sun City, Rancho Vistoso and other surrounding areas..

For more information about our rates and how you can advertise in The Download, please contact Fast Rhino at

### **818-9650**.

# A Hot Processor is Dirty **Business**

**L**iving in a dusty, desert climate like Tucson can put an added strain on your home computer. No matter how well you keep your floors clean or furniture dusted, your computer's processor is vulnerable to unseen build-up.

Today's computer cases are designed with powerful fans to keep the air flow moving inside the tower. Good air flow keeps your CPU from overheating, but it also pulls unwanted particles from the outside air. Many of these particles find themselves attached to your heat-sink, a device specifically designed to displace heat from your processor.

Over time, these tiny particles can increase to resemble a week's worth of lint from your clothes dryer. The accumulation prevents the heat-sink from doing its job, thus causing your processor to overheat and malfunction. The damage done to your computer can be severe and costly. Just like your automobile's air filter or your home air conditioner filter, your heat sink should be free from debris to keep a proper amount of air flow.

Your computer's location can also play an important role in its health. If you keep it near an open window or directly on the floor, dust can build up quickly. Needless to say, if you have pets, the battle to keep your computer free from build-up is even harder. While a lot of computer desk manufacturers provide areas under the desk with enclosure doors to store your CPU, they quite often are not designed with good ventilation. Consider an opening in the back of the desk with at least 6 inches of breathing room between the desk and the wall. If your computer desk will not support an open back, consider keeping the enclosure doors open, especially while the computer is running.

Since there is no way to keep dust out of your system, we recommend that you have your system checked on a regular basis, have any build-up removed, and get the processor tested at least twice a year. If you plan to do it yourself, you should power your system down completely, unplug the power cable and ground yourself before attempting to open the side panel on your case. Several retail office-supply stores sell bottles of canned air which can make the process of blowing out the dust a little easier. If you have a lot of build-up, you might consider using your vacuum cleaner to aid in the removal process, but be careful to avoid any wires or ribbon cables. If you feel more comfortable, you can also just pick up the phone, call Fast Rhino and let our professional technicians do the work for you.

![](_page_3_Picture_16.jpeg)

![](_page_3_Picture_17.jpeg)

![](_page_4_Picture_0.jpeg)

## Time for a New Computer? *By Merlin Benningfield*

**I**'m constantly asked by our clients whether they should upgrade their existing systems or simply replace them with a new PC. Factors such as the age of the operating system, processor speed, memory capacity and hard drive utilization all play a part in the final answer.

Let's start with the operating system: If you are running anything prior to Windows XP, such as Windows 2000, Windows Millennium Edition (ME) or Windows 98, it's time to think about shopping for a new computer. *Where to look: Right-click your mouse on the My Computer icon and then left-click on Properties. Under the General tab, see the version of your operating system under the System section.* Needless to say, most of the hardware marketed prior to 2001, which came preloaded with these older operating systems, will be difficult to upgrade in order to handle today's application requirements.

But having Windows XP doesn't mean your system is out of the woods. Windows XP has been around since the summer of 2000, and 6 years is an eternity in the computer world. If you're running anything less than a 1.0 GHz processor, it may be time to replace your computer. Upgrading your processor is not usually a cost-effective move. *Where to look: Right-click your mouse on the My Computer icon and then left-click on Properties. Under the General tab, see the speed of your processor under the Computer section.*

If you are running less than 512MB of RAM, it might make more sense to upgrade instead of replace. It really depends on how much RAM your existing motherboard will handle. The nice thing about adding more memory is that it's a fairly inexpensive way to boost your computer's performance. *Where to look: Right-click your mouse on the My Computer icon and then left-click on Properties. Under the General tab, see the amount of RAM under the Computer section.*

Lastly, depending on how much room you have available on your hard drive, you can always either add an additional drive to accommodate more space or connect an external drive to save those extra photos or music files you can't fit on your C: drive. *Where to look: Left-click your mouse on the My Computer icon and then right-click your primary C: drive. Then choose Properties.* This will display a pie chart describing how much of your drive is still available. If you see 75% or higher in blue, your drive needs attention.

Ultimately, your computing experience should be enjoyable. If it's not responding fast enough for your liking, it may be time to call Fast Rhino and let us help you with the next steps.

![](_page_4_Picture_8.jpeg)

![](_page_4_Picture_9.jpeg)

# Just For The Fun Of It

**S**ee how well your knowledge of computer jargon helps you solve the crossword for this issue. Look for the answers in the next issue of The Download.

![](_page_5_Picture_760.jpeg)

## **MONSOON POWER PROTECTION**

Protect your computer from dangerous power outages and electrical failures. FAST RHINO provides a full assortment of uninterruptable power supplies and surge protectors.

FROM **889.** DELIVERY &

## CALL FAST RHINO (520) 818-9650

FREE definity and weap for Tueston AZ area only. Prices was extra change: See we take for skitafa.

![](_page_5_Picture_8.jpeg)

### **ACROSS**

- 1. Collection of related data records, in computers
- 5. \_\_\_\_\_the Hutt (Star Wars creature)
- 10. Baby's mealtime wear
- 13. Authoritative proclamation 15. Keate's "\_\_\_ to a Grecian Urn": 2 wds.
- 16. Isle of \_\_\_\_ (part of Cambridgeshire, England)
- 17. Main base upon which computer chips are mounted
- 19. Toddler
- 20. Not closed, in poetry
- 21. Jamaican pop music
- 22. Center of operations 23. Uncle who represents the U.S.A.
- 26. Learning institutions's web suffix
- 28. Stores data for use by another program
- 30. See 31-down
- 33. In the binary number system, all digits are either zero or this
- 34. A lecherous dissipated man
- 35. President pro\_\_\_\_
- 36. Analog network connection over a telephone line: Hyph.
- 39. The "A" of P.T.A.: Abbr.
- 40. "It's\_\_\_\_to the finish!: 2 wds.
- 42. Cruel Roman emperor
- 43. Threaten to topple
- 45. Talking computer in "2001: A Space Odyssey"
- 46. Moves after zigging
- 47. Kind of computer monitor, for short
- 48. Comprehensive collections of related information
- 50. Last book of the Old **Testament**
- 53. Long-running weekend TV show, for short
- 54. Suffix with computer
- 55. Wicked
- 56. Argentinean leader Peron portrayed by Madonna
- 58. Scarf down
- 60. It's between Nov. and Jan.
- 61. Slow, small capacity data storage devices: 2 wds.
- 66. Tick off
- 67. Modify
- 68. Computer-to-computer correspondence: Hyph.
- 69. Donkey
- 70. Adjective for a tough manager
- 71. Circular water current

### DOWN

- 1. Opposite of masculine: Abbr.
- 2. Wedding vow words: 2 wds.
- 3. Put a match to
- 4. Sound bounced back
- 5. Unit of work for a computer
- 6. Heightened concerns
- 7. Glass container in a lab
- 8. Cleansing powder
- 9. Cut\_\_\_paste 10. Not yet final version of hardware or software:
- 2 wds. 11. "Weird" Al Yankovic's
- on Jeopardy": 2 wds.
- 12. 8 bits: plural
- 14. Indian tent
- 18. Heavenly body with a low surface temperature: 2 wds.
- 22. Classic western show with the Cartwrights
- 23. Jack of a nursery rhyme
- 24. Stood up
- 25. Keyboard shortcuts may be used instead of these: 2 wds.
- 27. Person working at a computer
- 29. Pasty Hawaiian food
- 31. With 30-across, key component of a computer system containing the circuitry
- 32. Nebraska's largest city
- 36. "N.Y.P.D. Blue" actress Kim
- 37. Impels
- 38. Group of citizens that help a sheriff
- 41. Lions and tigers
- 44. And so forth: Abbr.
- 48. Clumps of turf gouged out by golfers
- 49. Knife feature
- 50. Electronic (the Internet, CD-ROMs, etc.)
- 51. Declares positively
- 52. Telephone greeting
- 57. Orangutans, for example
- 59. Having the \_\_\_\_ of our lives
- 61. \_\_\_\_Four (Beatles)
- 62. Be nosy
- 63. Unhappy
- 64. Joke around
- 65. Like a fox

![](_page_6_Picture_0.jpeg)

*There are so many adjustments and refinements that you can make to customize your computer to your specific needs that you may not know. This section of the newsletter is designed to help you with a few of the tips and tricks of your computer system.*

# Rename a Series of Files

When you download photos from your digital camera, they often have unrecognizable names. You can rename several similar files at once with the following procedure. This also works for renaming other types of files.

**1.** Open the My Pictures folder. (Click Start, and then click My Pictures.) Or open another folder containing files that you want to rename.

**2.** Select the files you want to rename. If the files you want are not adjacent in the file list, press and hold CTRL, and then click each item to select it.

- **3.** On the File menu, click Rename.
- **4.** Type the new name, and then press ENTER.

All of the files in the series will be named in sequence using the new name you type. For example, if you type Birthday, the first will be named Birthday and subsequent files in the series will be named Birthday (1), Birthday (2), and so on. To specify the starting number for the series, type the starting number in parentheses after the new file name. The files in the series will be numbered in sequence starting with the number you type. For example, if you type Birthday (10), the other files will be named Birthday (11), Birthday (12), and so on.

# Copy Files and Folders to CDs

**1.** Insert a blank, writable CD into the Rewritable CD drive.

**2.** Open My Computer.

**3.** Click the files or folders you want to copy to the CD. To select more than one file, hold down the CTRL key while you click the files you want. Then, under File and Folder Tasks, click Copy this file, Copy this folder, or Copy the selected items. If you do not see these options to the left of the file window, click the yellow Folders button in the menu above.

**4.** If the files are located in My Pictures, under Picture Tasks, click Copy to CD or Copy all items to CD, and then skip to step 7.

**5.** In the Copy Items dialog box, click the CD recording drive, and then click Copy.

**6.** In My Computer, double–click the CD recording drive. Windows displays a temporary area where the files are held before they are copied to the CD. Verify that the files and folders that you intend to copy to the CD appear under Files Ready to be Written to the CD.

**7.** Under CD Writing Tasks, click Write these files to CD. Windows displays the CD Writing Wizard. Follow the instructions in the wizard.

## *NOTES:*

■ Do not copy more files to the CD than it will hold. Standard CDs hold up to 650 megabytes (MB). High–capacity CDs hold up to 850 MB.

■ Be sure that you have enough disk space on your hard disk to store the temporary files that are created during the CD writing process. For a standard CD, Windows reserves up to 700 MB of the available free space. For a high–capacity CD, Windows reserves up to 1 gigabyte (GB) of the available free space.

 $\blacksquare$  After you copy files or folders to the CD, it is useful to view the CD to confirm that the files are copied.

To stop the CD recorder from automatically ejecting the CD

Open My Computer.

■ Right-click the CD recording drive, and then click Properties.

■ On the Recording tab, clear the Automatically eject the CD after writing check box.

![](_page_6_Picture_25.jpeg)

Fresh air, plush greens, gorgeous mountain views and sunny days... The only thing missing is you!

![](_page_7_Picture_1.jpeg)

![](_page_7_Picture_2.jpeg)